## **Get an overview of your services performance**

The Services Summary tab includes the status of your Services. You can start and stop your Distributed Transaction Coordinator (DTC), or Full-Text Search by selecting the appropriate button.

SQL Server 2008 and above no longer have a separate full-text search service. If the monitored instance is SQL Server 2008 or above, the full ⊘ text search does not show on the grid or graph. The [Service Availability chart](http://wiki.idera.com/x/EQA1) displays the DTC, Full-Text Search, SQL Server, and SQL Server Agent status. An Unavailable status in the chart is caused by a pending status change such as starting, stopping, pausing, and continuing.0

## Access the Services Summary view

To open the Summary view of the SQL Diagnostic Manager Services tab, select the appropriate SQL Server instance, and then click **Services**, and select **Summary**.

SQL Diagnostic Manager identifies and resolves SQL Server performance problems before they happen. [Learn more](http://www.idera.com/productssolutions/sqlserver/sqldiagnosticmanager) > >

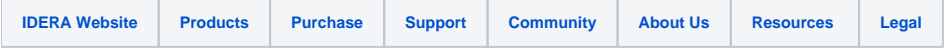